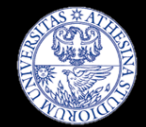

#### Testing Exploits and Malware in an isolated environment **The MalwareLab**

Luca Allodi - luca.allodi@unitn.it Fabio Massacci – fabio.massacci@unitn.it Vadim Kotov (now @ Bromium Inc., Cupertino CA ) - luca.allodi@unitn.it

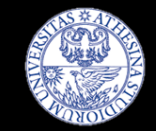

# **The MalwareLab**

- **Example 13 Laboratory to measure malware as a** "software artifact"
	- Does the malware/exploit work?
	- Under which circumstances?
	- How does it perform under different assumptions?
- **Disconnected from the network**
- At the moment located in Povo2, Floor 1
- **Soon to be moved and renovated**

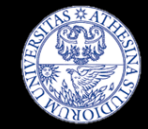

### **MalwareLab structure**

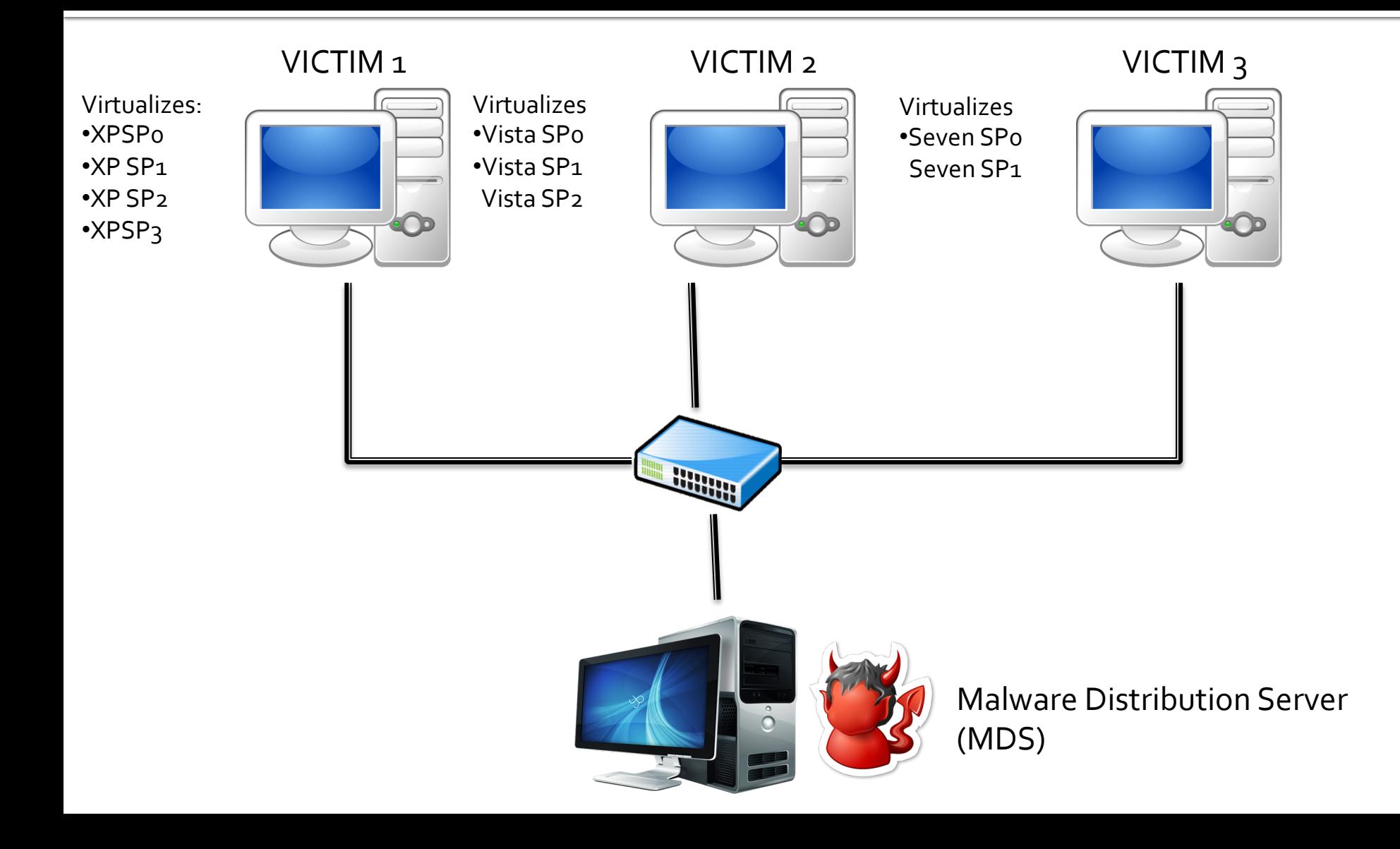

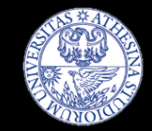

# **MalwareLab functionalities**

- **•** Python infrastructure
- Automatically operate on Virtual Machines
	- Create, delete, restore VM Snapshots
- Automatically install and verify software configurations on the VMs
	- Configuration file contains list of software
	- Script pushes the software on VM, lunches silent install
	- Possibility to verify the install with a batch file
	- Firefox, Opera, Java, Quicktime, Flash, Adobe Reader
- Automated mechanism to verify exploit successfulness.
- Fully modularized Easy to add functionalities / software/malware

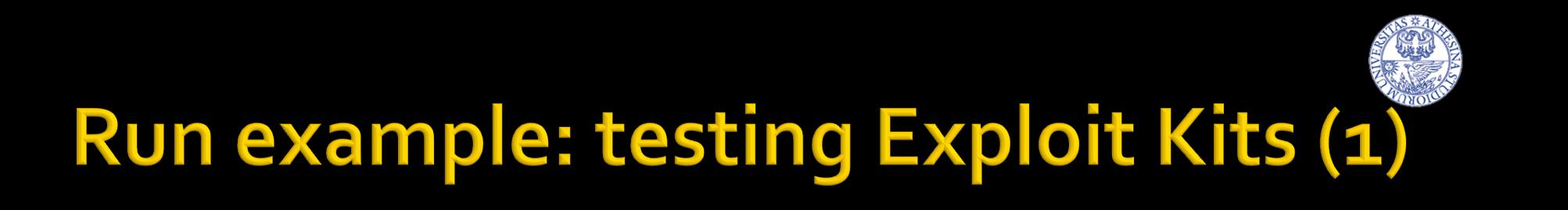

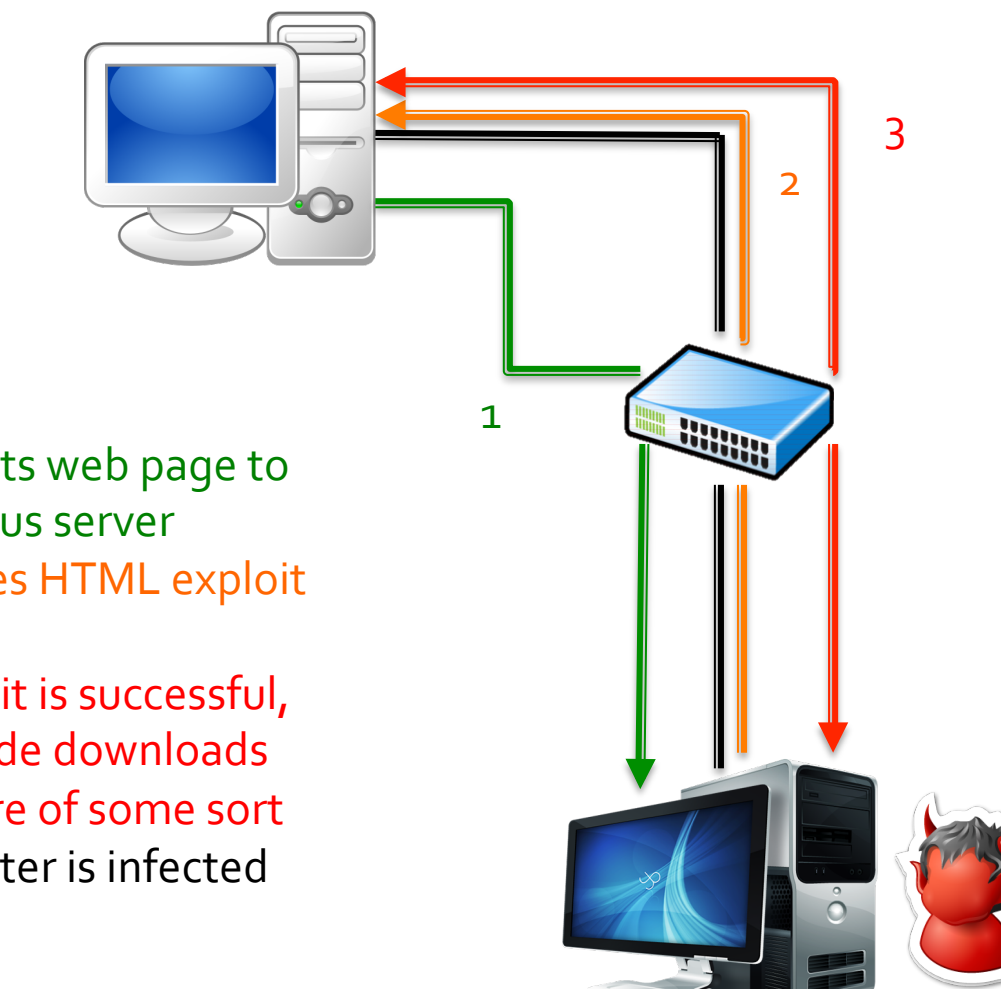

- 1. Requests web page to malicious server
- 2. Receives HTML exploit page
- 3. If exploit is successful, shellcode downloads malware of some sort
- 4. Computer is infected

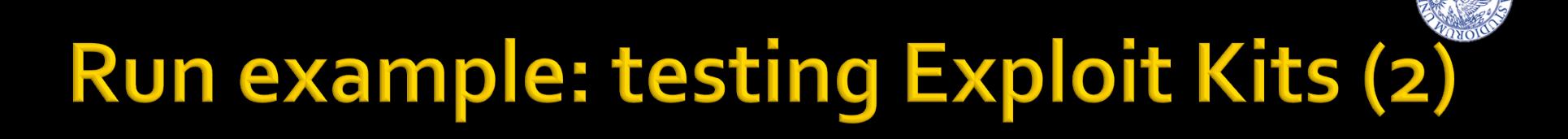

- Question: *How resilent are cybercrime ekits to* software updates?
- Exploit kits span from (2007-2011)
	- How we chose the exploit kits
		- Release date
		- Popularity (as reported in industry reports)
		- CrimePack, Eleonore, Bleeding Life, Shaman, ...
- Software: most popular one
	- Windows XP, Vista, Seven
		- **EXEL SHEREY EXECUTE:** All service packs are treated like independent operating systems
	- Browsers: Firefox, Internet explorer
	- Plugins: Flash, Acrobat Reader, Java
- 247 software versions
	- **•** spanning from 2005 to 2013
- We randomly generate 180 sw combinations (times 9 Operating<br>Systems) to be the configurations we test

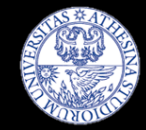

#### Experiment setup (1)

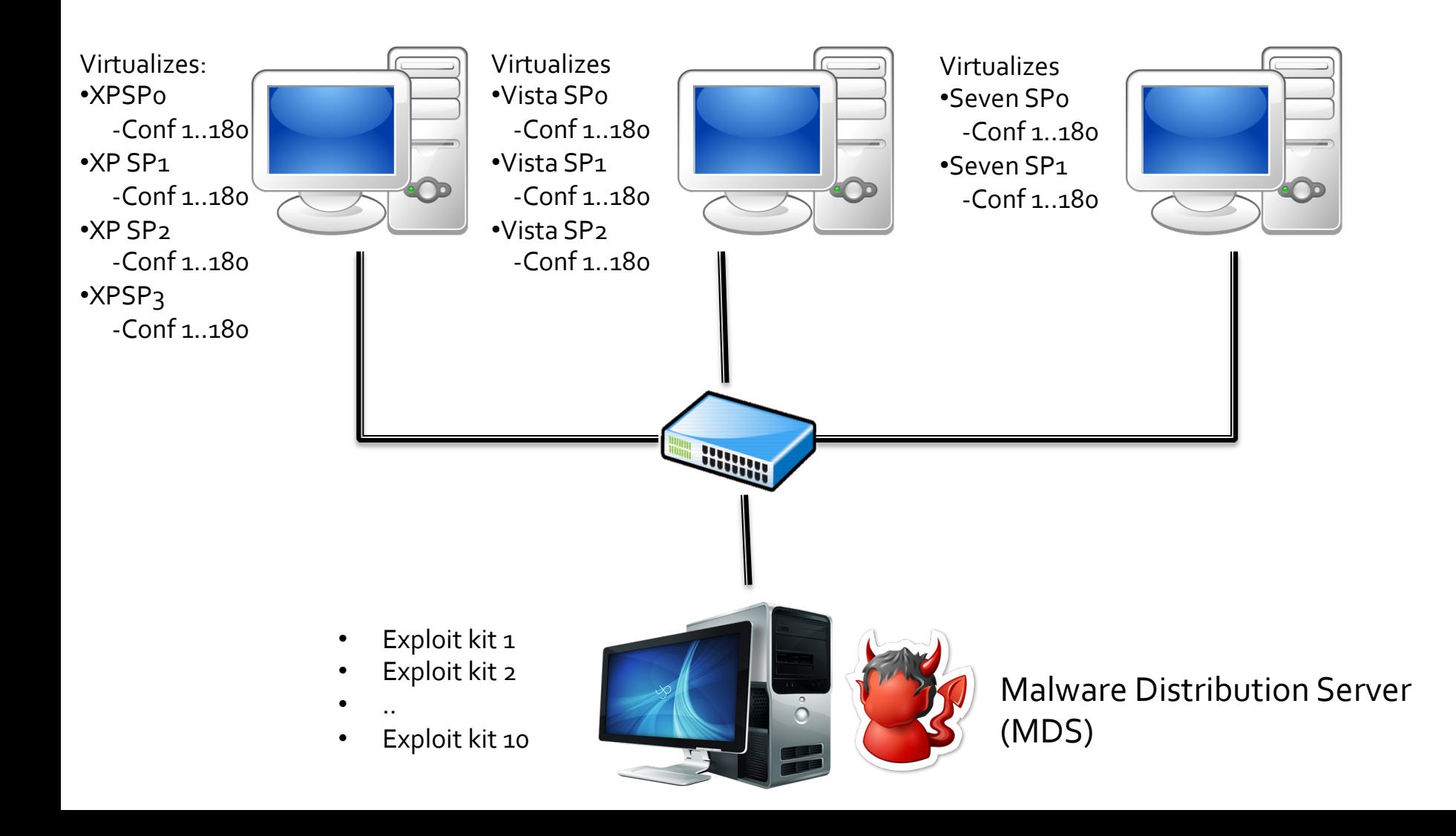

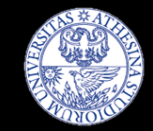

# **Configuration example**

- One configuration for: Windows XP Service Pack 2
	- Firefox 1.5.0.5
	- § Flash 9.0.28.0
	- § Acrobat Reader 8.0.0.0
	- § Quicktime 7.0.4.0
	- Java 1.5.0.7
- One configuration for: Windows Seven Service Pack 1
	- Firefox 8.0.1.0
	- § Flash 10.3.183.10
	- Acrobat Reader 10.1.1.0
	- Quicktime: No version
	- Java 6.27

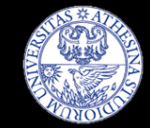

#### **Experiment setup (2)**

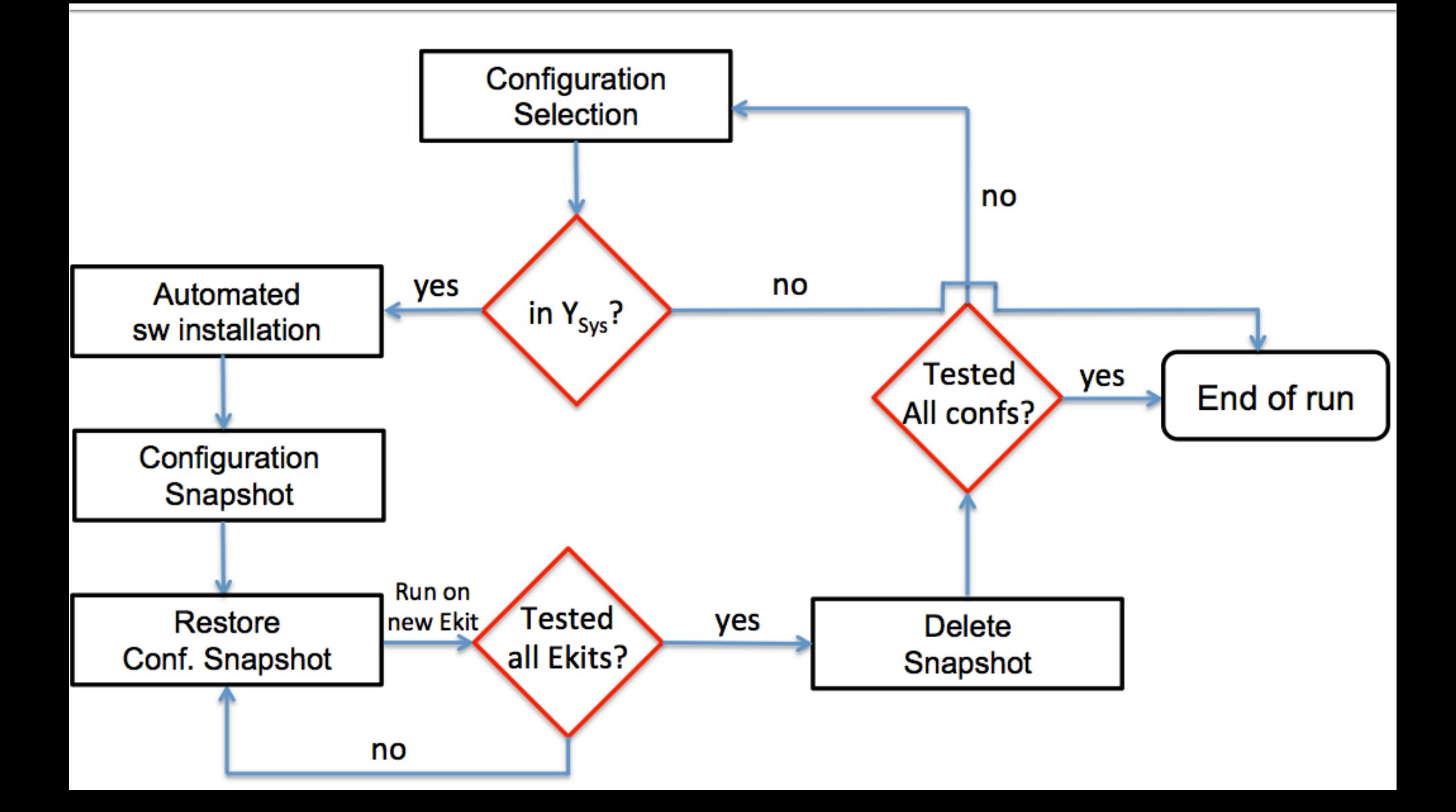

### **Experiment run (read: Example of MalwareLab functionalities)**

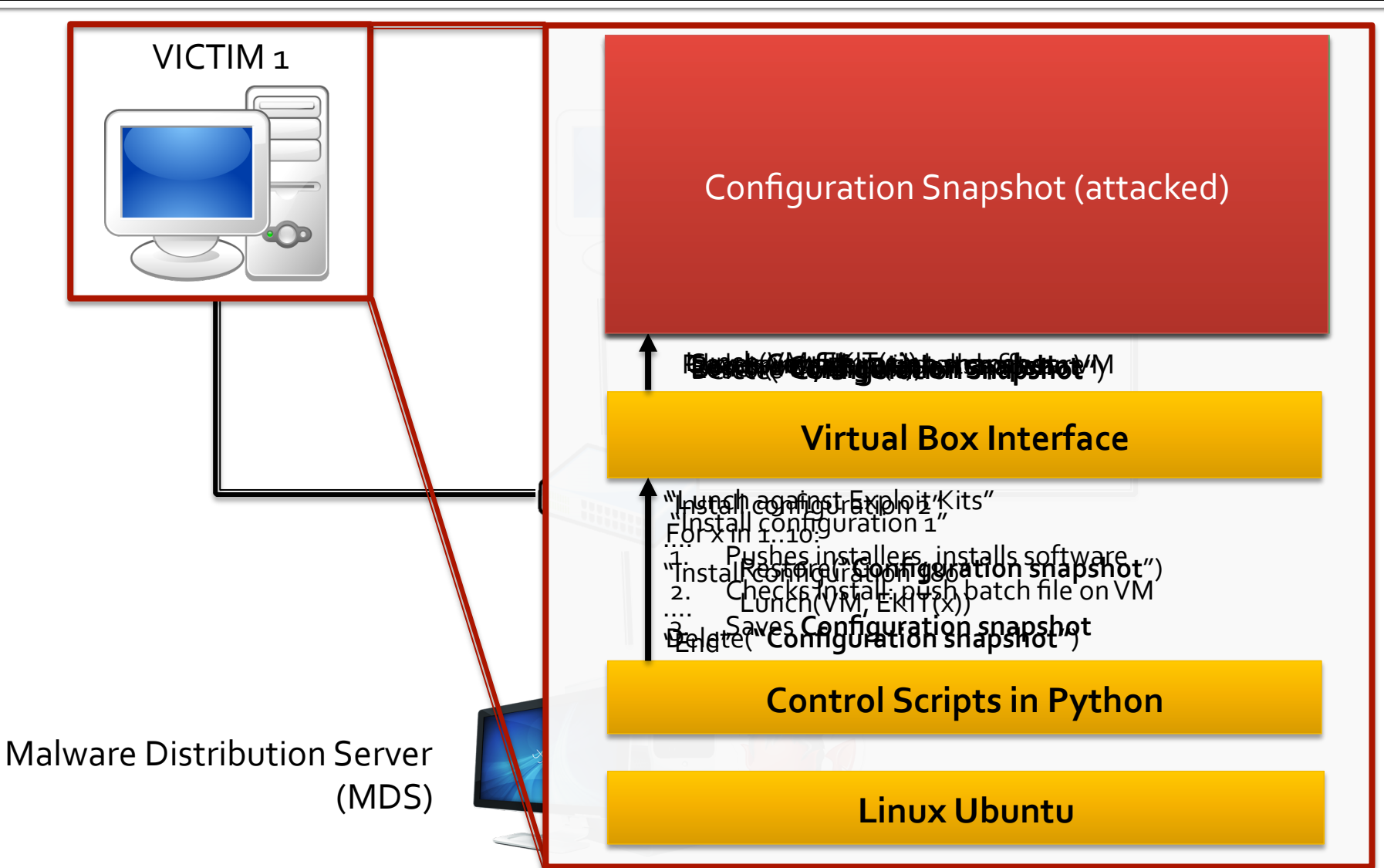

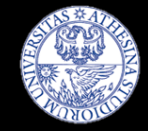

# Assess Exploit Successfulness

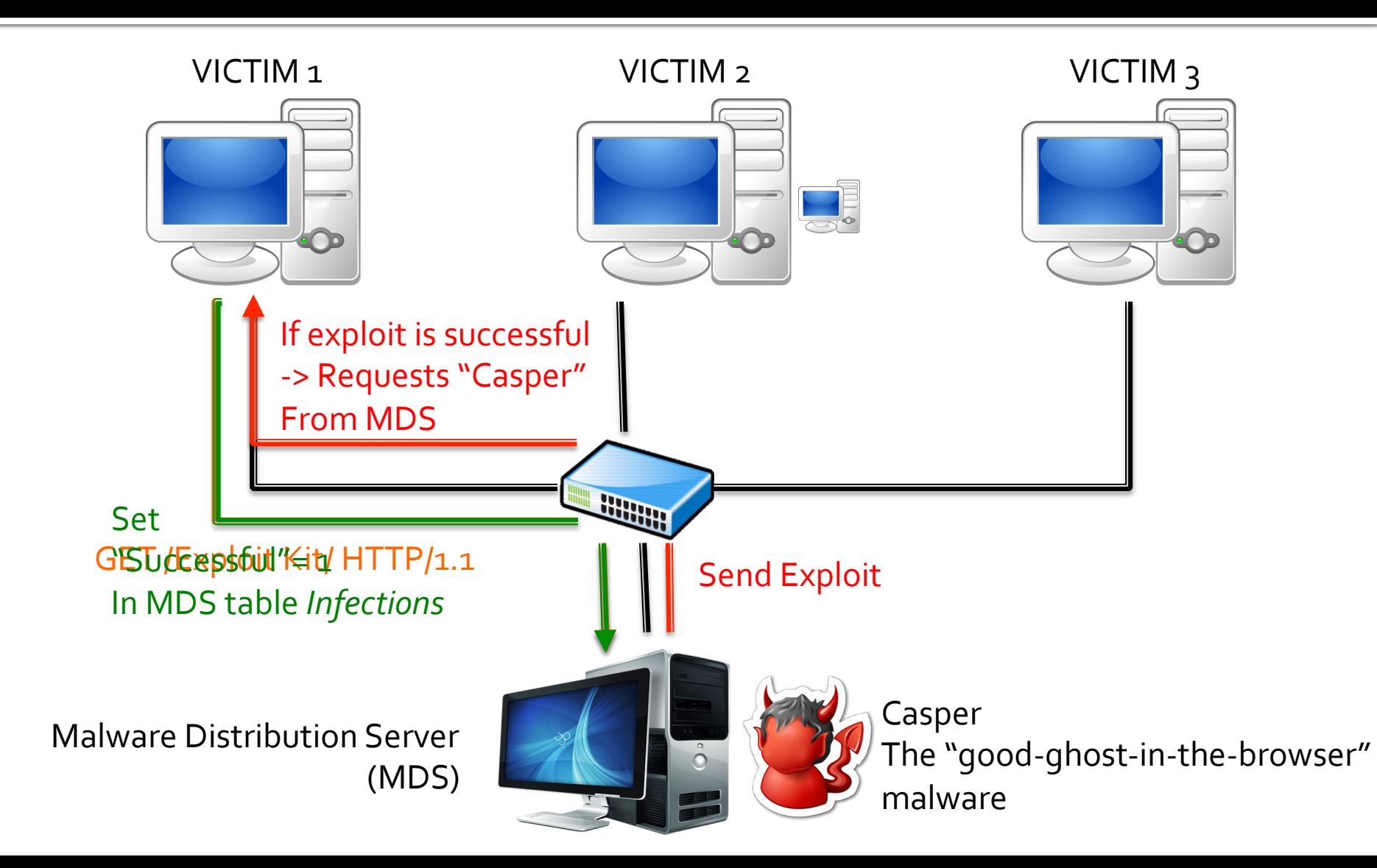

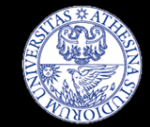

#### Some results

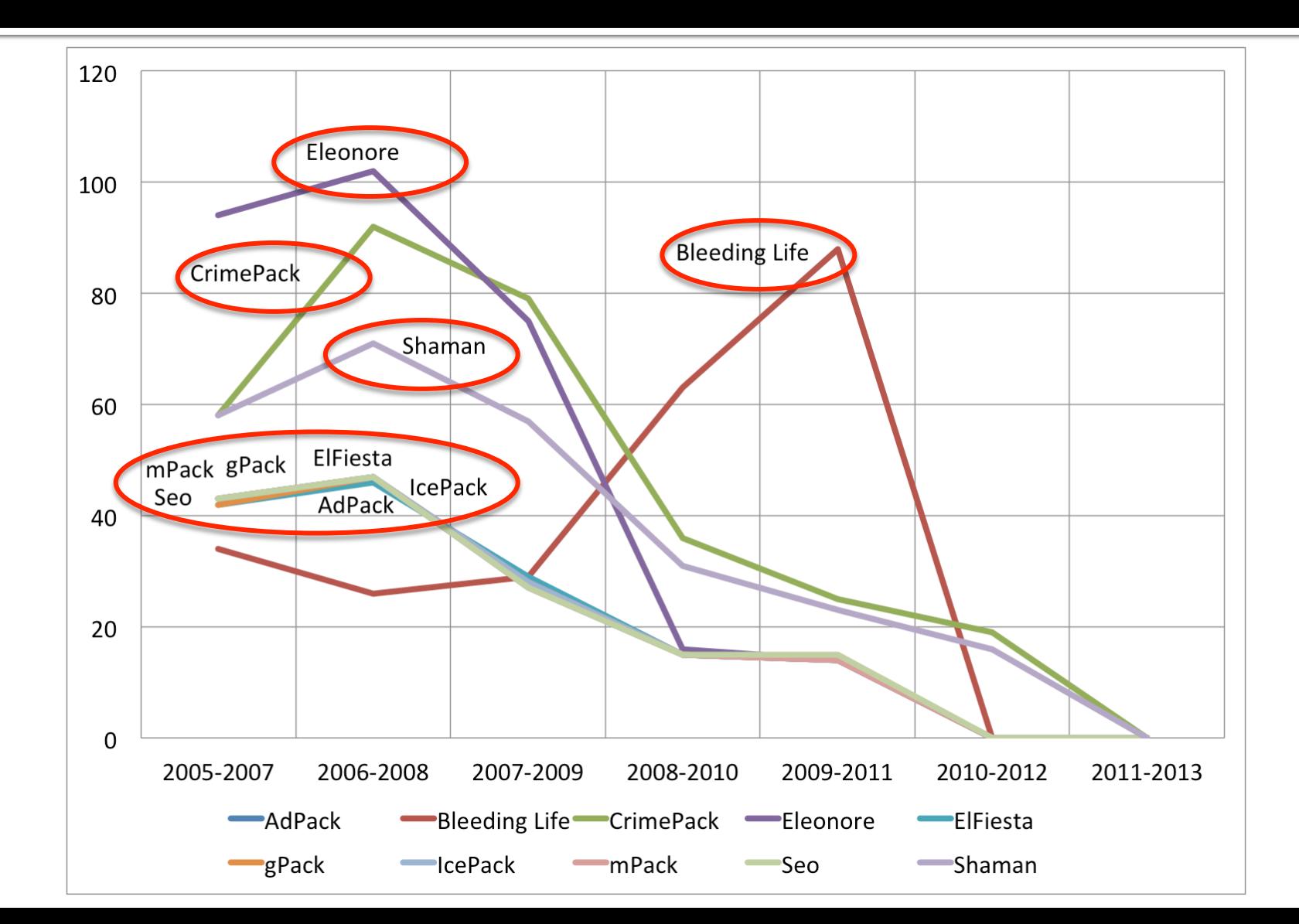

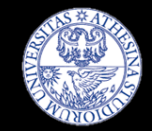

# **Useful Reads**

- **E** MalwareLab & Ekits:
	- CSET '13: MalwareLab: Experimentation with Cybercrime Attack Tools.
	- **ESSoS** '13: Anatomy of Exploit Kits Preliminary Analysis of Exploit Kits as Software Artefacts.
- **Exploitation 101** 
	- [BOOK] HACKING: The Art of Exploitation Erickson
	- **Phrack Magazine: Smashing The Stack For Fun And Profit**
- **E** Advanced exploitation
	- Usenix '11 Q: Exploit Hardening Made Easy
	- Blackhat 2013 JUST-IN-TIME CODE REUSE: THE MORE THINGS CHANGE, THE MORE THEY STAY THE SAME
	- Usenix '14 ROP is Still Dangerous: Breaking Modern Defenses
	- <sup>■</sup> *Usenix '14* Size Does Matter: Why Using Gadget Chain Length to Prevent Code-Reuse Attacks is Hard
	- *IEEE Symposium on Security & Privacy '14*: Framing Signals A Return to Portable Shellcode
- Tools
	- Damn Vulnerable Linux
	- $\blacksquare$  gcc, gdb
	- MalwareLab

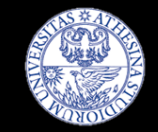

## Showtime

- **Exploit kit inner workings**
- **Overview of an exploit** ■ Acrobat Reader, CVE-2010-0188
- **Demo of attack**